## ENTERGROUP CLOUD EMAIL HOSTING SOLUTIONS

In this tutorial you will learn how to how to share Calendars using Apple iPhones iPad Devices

## **Calendars: How to share Calendars using** Apple Devices In this tutorial you will learn how to blow to share Calendars using Apple if hones &<br> **Calendars: How to share Calendars using Apple Devices**<br>
You can share a calendar both publicly and privately with other people.<br> **Shar**

You can share a calendar both publicly and privately with other people.

## Share a calendar privately a

1. Click the Share button to the right of the calendar name in the sidebar, then select Private Calendar.

Note: You can also share the same calendar publicly. For instructions, see the next task, "Share a calendar publicly." publicly."

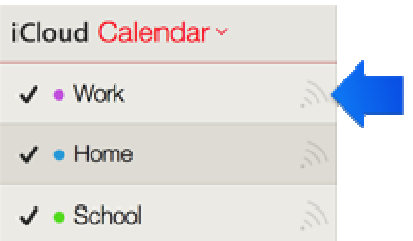

- 2. Type the invitee's email address in the Add Person field and press Return.
- 3. Click the pop-up menu with the invitee's name and choose access privileges (View & Edit or View Only). 3. Click the pop-up menu with the invitee's name and choose access privileges<br>(View & Edit or View Only).<br>4. For each person you want to share the calendar with, repeat steps 2 and 3.
- 
- 5. When you've invited everyone and set their privileges, click OK.

Invitation emails are sent from your iCloud email address to the participants you specified.

## Share a calendar publicly a

1. Click the Share button to the right of the calendar you want to share, then select Public Calendar.

Note: You can also share the same calendar privately. For instructions, see the previous task, "Share a calendar privately."

Have any questions? Email us at tech@entergroup.com

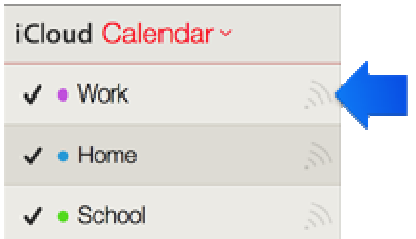

- 2. To invite people to view the calendar, click Email Link.
- 3. Type one or more email addresses in the To field, then click Send.

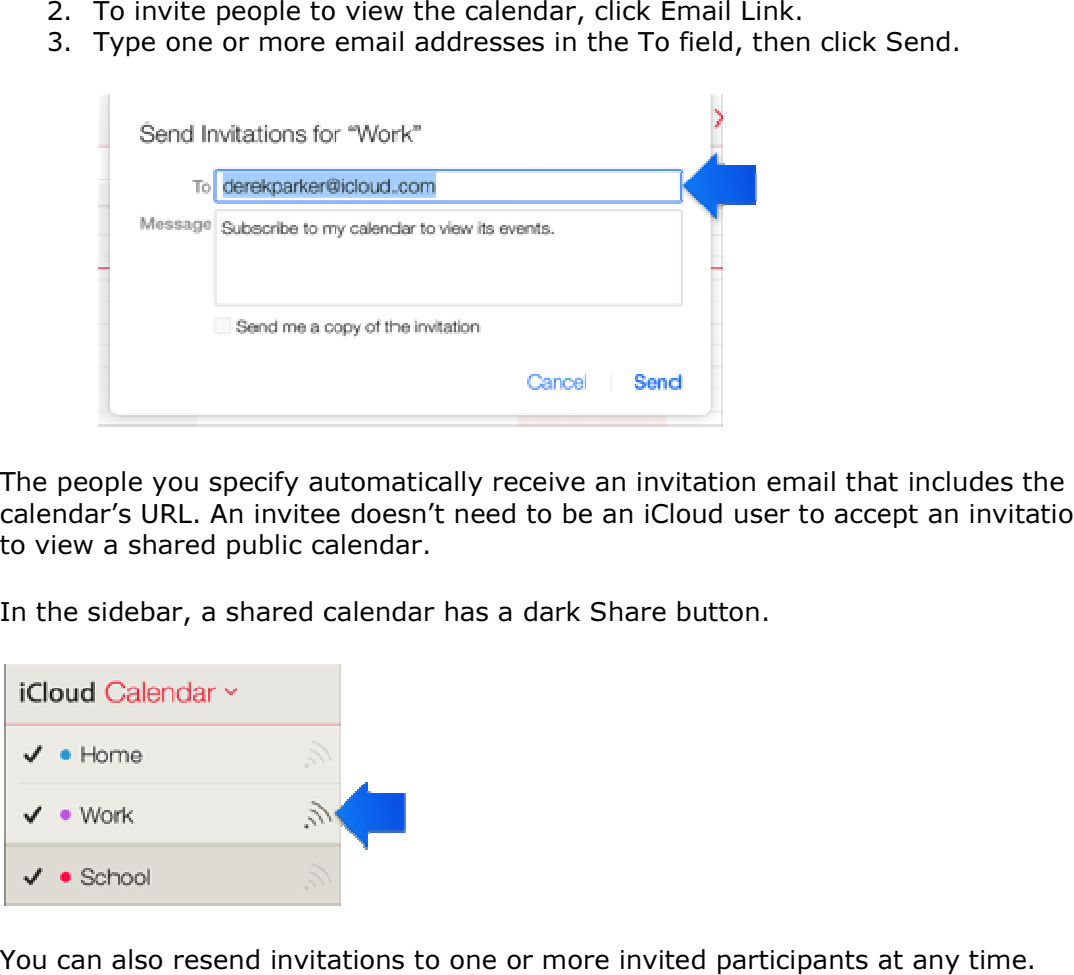

The people you specify automatically receive an invitation email that includes the calendar's URL. An invitee doesn't need to be an iCloud user to accept an invitation to view a shared public calendar.

In the sidebar, a shared calendar has a dark Share button.

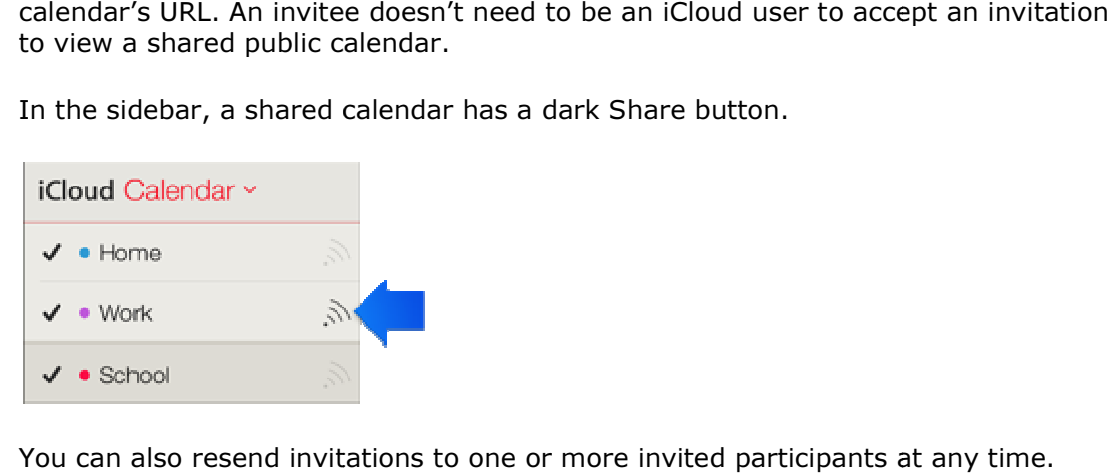

You can also resend invitations to one or more invited participants at any time.